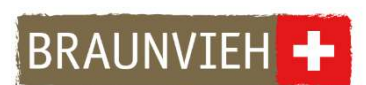

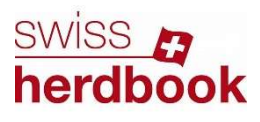

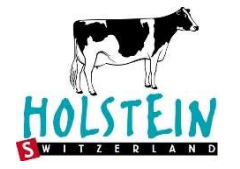

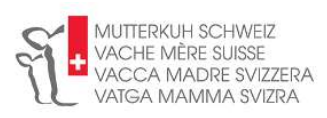

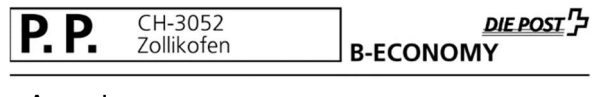

«Anrede» «Vorname» «Name» «Adresse» «PLZ» «Ort»

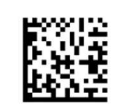

## Zollikofen, le 4 juin 2024

## Communication importante : gestion « exploitation de base » et « organisation d'élevage » sur la BDTA

## «Normanrede»

Nous souhaitons vous informer des nouveaux attributs « Organisation d'élevage » et « Exploitation de base » sur la BDTA (Agate). Ces attributs seront à l'avenir utilisés aussi bien sur les systèmes des organisations d'élevage que sur la BDTA.

Dans le dernier numéro de nos magazines (swissherdbook bulletin, racebruneCH), vous trouverez un article sur ce thème. Vous trouverez aussi ces articles à tout moment sur www.swissherdbook.ch sous « Publications » ou sur www.braunvieh.ch dans la rubrique « Services ».

Dans un avenir proche, les indications « l'exploitation d'origine » et « l'organisation d'élevage » seront pertinentes pour tous les processus (EPL, DLC, SNP, établissement de listes d'animaux, envoi CAP). Le processus EPL sera probablement modifié à l'automne.

Vous êtes membre de «SHB\_2» «BVCH\_2» «HOS\_2» «VMS\_2». En particulier en cas d'affiliations multiples, ces attributs doivent être correctement gérés par vous sur la BDTA :

- attribuer correctement la race au mandant correspondant
- la race est déterminante, pas la compétence des EPL

Le système de notification autour des nouveaux attributs a été amélioré en permanence. Concrètement, cela signifie que les nouvelles notifications se font correctement et de manière automatisée.

Malheureusement, il existe encore d'anciennes entrées erronées dans diverses exploitations, où, par exemple, un animal de la race Brune est attribué à l'organisation d'élevage swissherdbook, au lieu de l'organisation d'élevage Braunvieh Schweiz.

Nous vous prions de vérifier ces éléments sur Agate et de les corriger si possible d'ici fin juin. Nous vous prions en outre de continuer à garder un œil sur cette question à l'avenir.

Vous trouverez ci-joint des instructions sur la manière d'adapter facilement l'exploitation d'origine ainsi que l'organisation d'élevage, ainsi qu'un code QR vers nos vidéos expli..

Merci de votre précieuse collaboration.

Avec nos salutations les meilleures, Braunvieh Schweiz Holstein Switzerland swissherdbook Vache mère Suisse

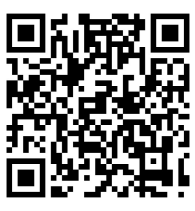

Scanner avec le portable

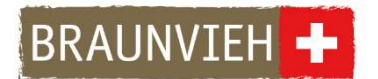

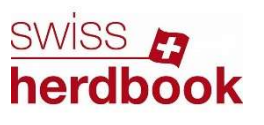

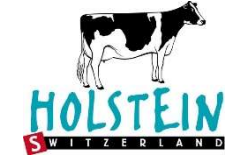

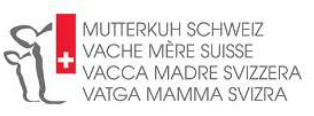

Instruction : correction/adaptation des attributs BDTA « organisation d'élevage » et « exploitation de base »

- 1. Connectez-vous avec votre login Agate.
- 2. Sélectionnez le sous-menu « organisation d'élevage » sur la gauche.

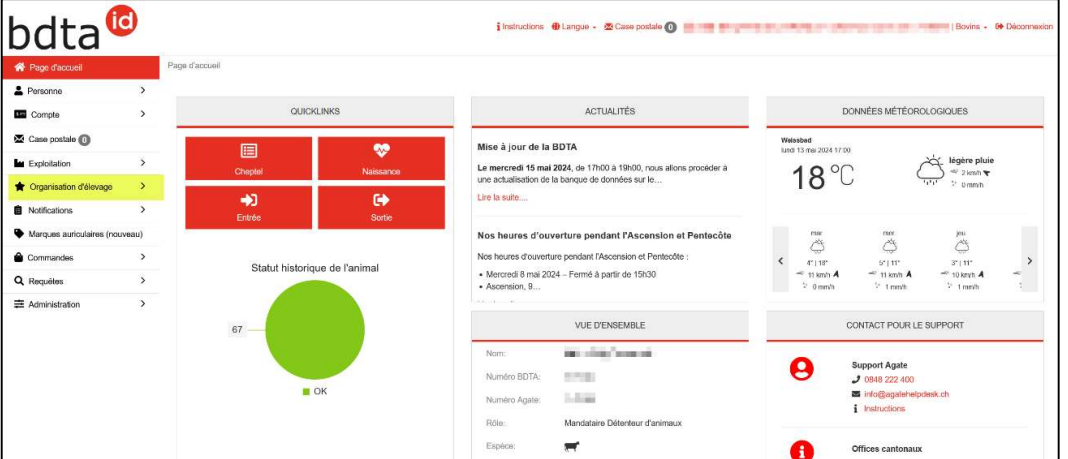

3. Sélectionnez « Bovins » :

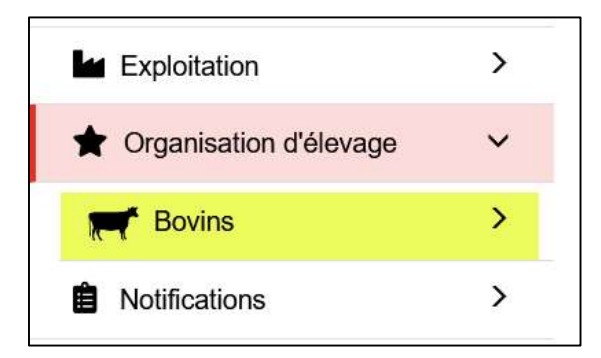

4. Choisissez ensuite « Notifier des notifications ». Les animaux qui se trouvent sur une exploitation de réglage, etc. peuvent être affichés en adaptant la période dans le passé :

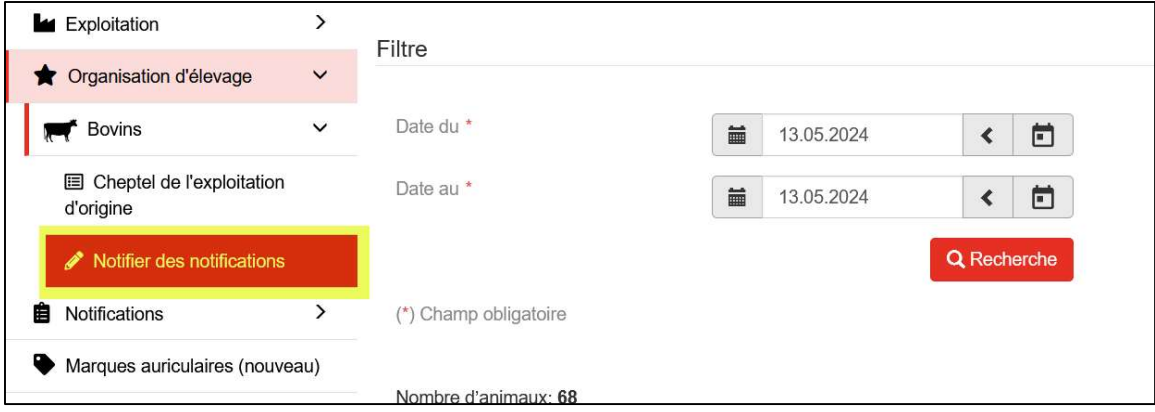

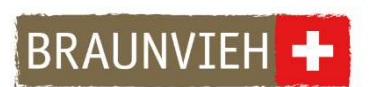

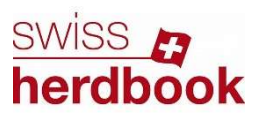

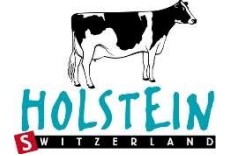

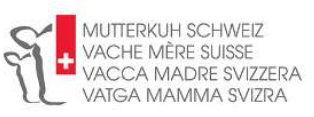

5. Contrôlez les entrées Exploitation d'origine et Organisation d'élevage. Remarque : si plusieurs animaux sans OE sont sélectionnés, sélectionnez-les tous et cliquez sur « Suite » en haut à gauche »

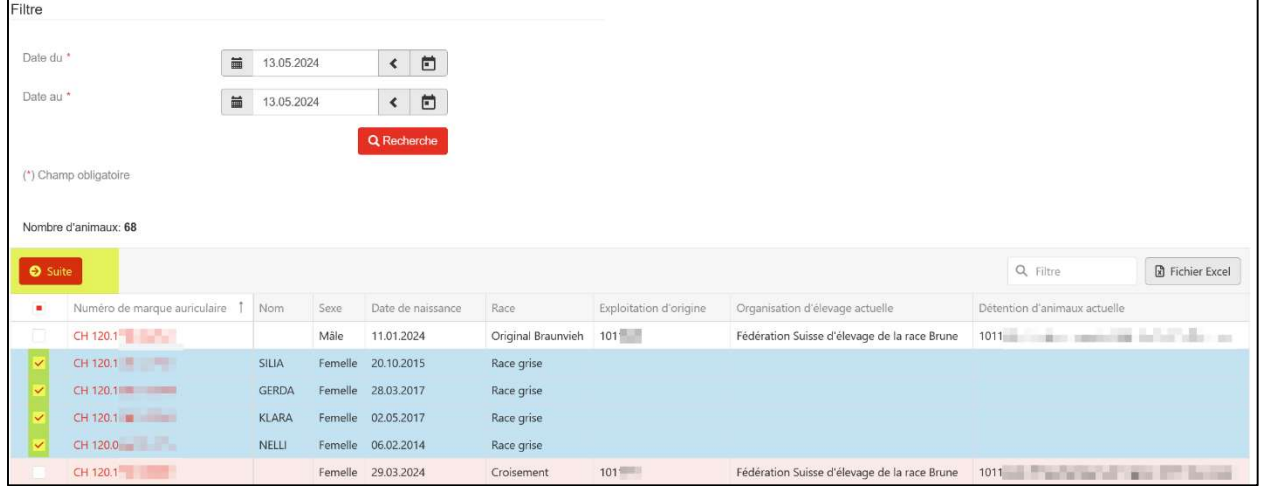

6. Sélectionner l'exploitation d'origine correcte (tout modifier en « propre numéro BDTA ») ainsi que l'organisation d'élevage et cliquer sur « Suite » :

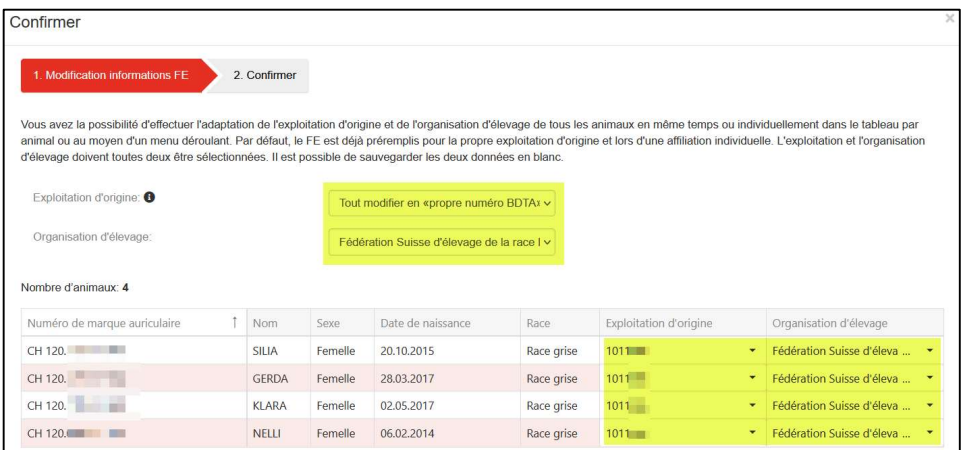

7. Vérifier et confirmer les données :

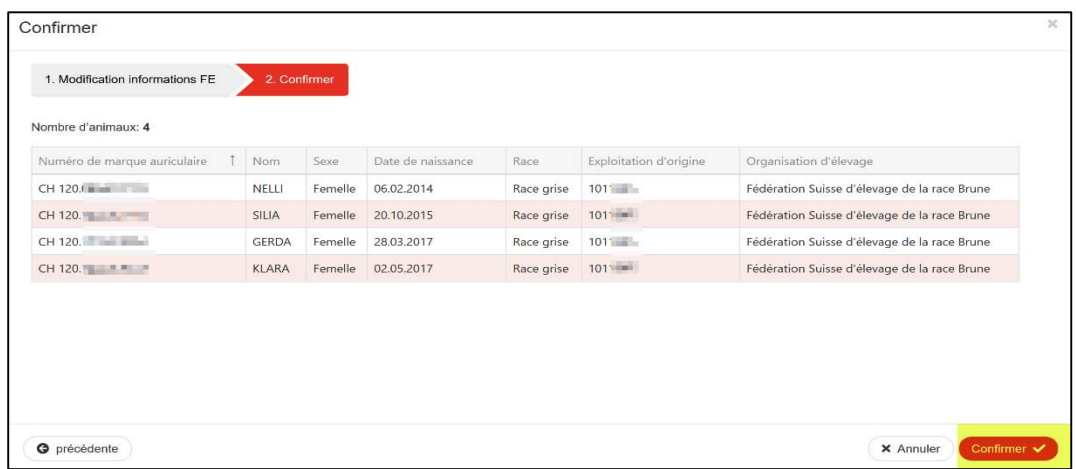